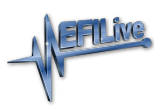

[Knowledgebase](https://service.efilive.com/kb) > [FlashScan V1](https://service.efilive.com/kb/flashscan-v1) > [Add PCM license to FlashScan V1](https://service.efilive.com/kb/articles/add-pcm-license-to-flashscan-v1)

Add PCM license to FlashScan V1 Donna Blackmore - 2020-09-04 - [Comments \(0\)](#page--1-0) - [FlashScan V1](https://service.efilive.com/kb/flashscan-v1)

FlashScan V1 is only compatible with EFILive Tune 7.5

To update your EFILive FlashScan V1 device with the new activation code:

1. Connect your FlashScan V1 device to your PC or laptop.

- 2. Start the V7.5 EFILive Tune Tool.
- 3. Select the menu option: Help->FlashScan V1 PCM Licensing...

4. Enter your 8 character "Activation code" into the "Activation code:" field.

5. Enter the "Total License Number" from above into the "License number:" field.

6. Click the [Add] button.